# Blocking and Unblocking Web Sites

It is important to SCOE that our students have a safe Internet experience, without exposure to inappropriate Images or materials on the World Wide Web. Furthermore, in order to receive E-Rate funding, which cuts districts' cost for Internet Access in half, SCOE and its hosted sites have Internet filtering built-in at the server here at SCOE.

#### **WHAT'S BLOCKED?**

To see a list of the categories that are blocked on the curricular network, visit http://www.securecomputing.com/index.cfm?skey=1748.

Because they frequently contain inappropriate material, streaming media and social networks, such as MySpace, YouTube, and similar sites are globally blocked. To view a YouTube video or show one to your class, you will need to ask your district tech support person to unblock the site for you. (See next page.)

### **TO BLOCK AN INAPPROPRIATE SITE**

If you notice a student accessing an inappropriate site, immediately copy and paste the URL into an email and send to *dexelby@scoe.org* with a cc to *adewey@scoe.org*, or call Dan at 522-3334. We need the exact URL to quickly identify what to block, and determine whether it needs to be globally blocked on our system.

## **TO UNBLOCK A SITE**

If you try to access a site that has been blocked either globally or by your district's tech support person, who is also your Content Filter Administrator, you will see this screen:

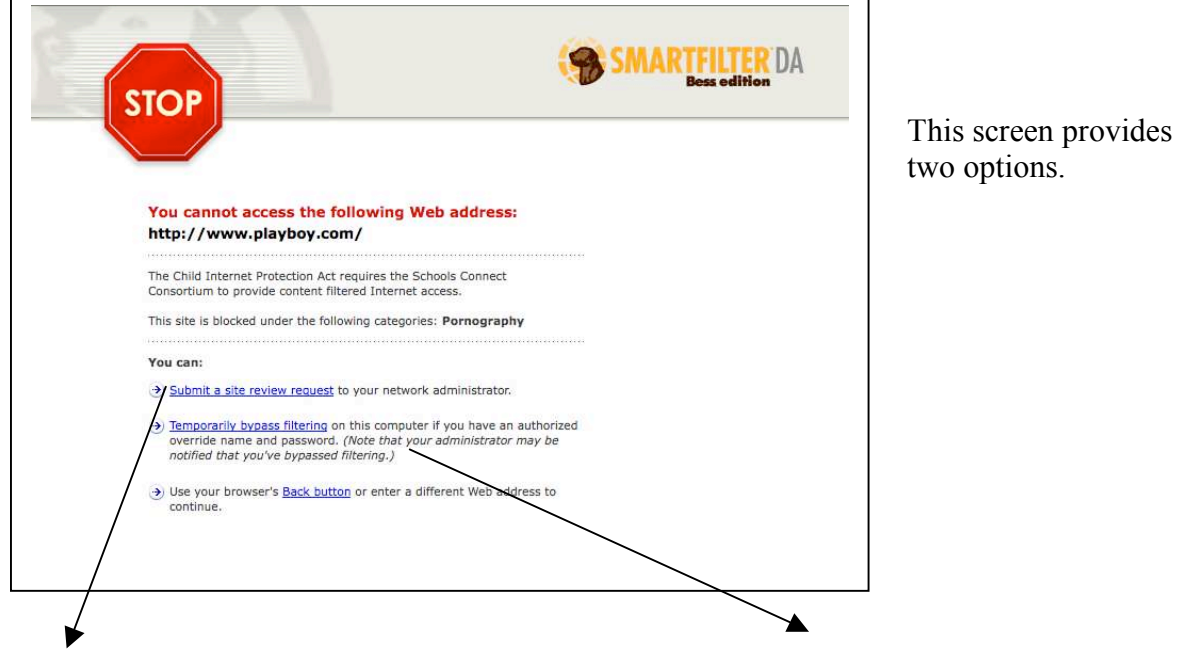

**SUBMIT A SITE REVIEW REQUEST** to your network administrator

Use this option to unblock a site for the school, for example, for students to use in a computer lab for research.

#### **TEMPORARILY BYPASS FILTERING** on this computer

Use this option if it's for one computer, for example, to show YouTube videos of the candidate debates to your class.

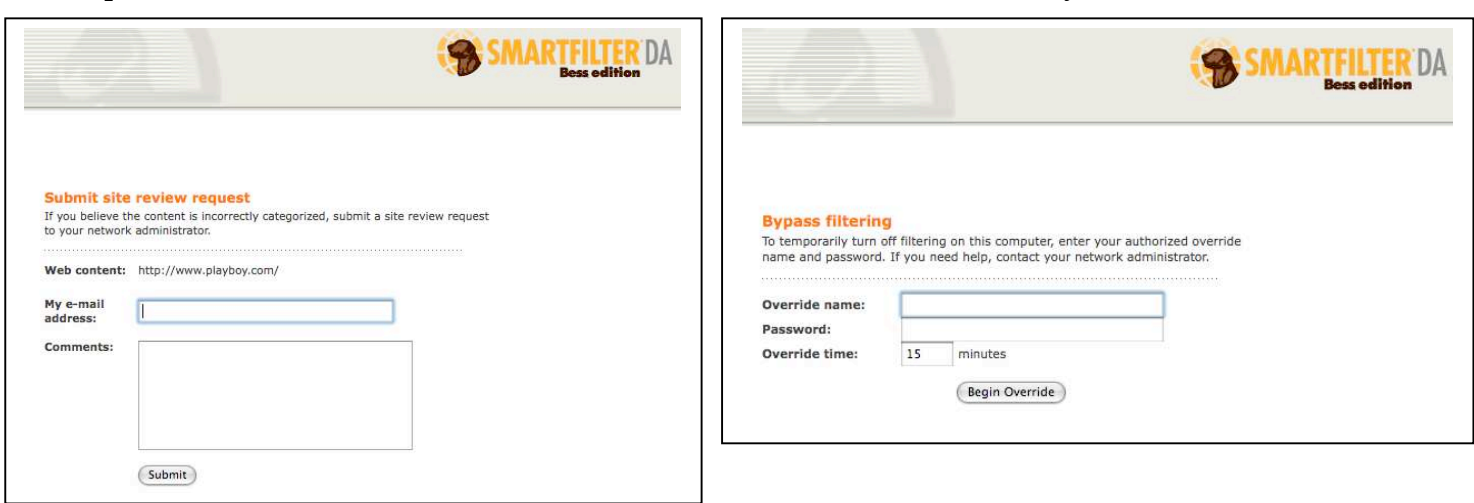